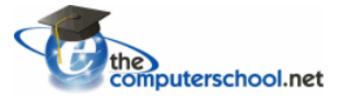

## Looking for skills based tutorials online? Try the computerschool.net available now on the LCC Library website

## Get Started:

- 1. Access The computerschool.net from the Logan City Council Libraries website loganlibraries.org
- 2. Click on Discover> eResources> Business> The computerschool.net
- 3. Enter your Library Card number and PIN when prompted.
- 4. Then just your Library card number

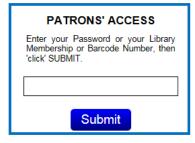

## Tips:

1. Access tutorials by clicking on the Dashboard icons

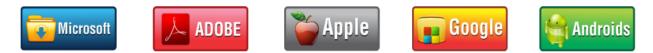

2. Hover over a topic to find a brief summary of the tutorial. Click on the topic heading to access the tutorial in either print or video. Some tutorials have options for Languages or videos– these are accessed via the dropdown menu on the right hand side.

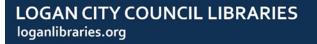

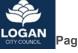

3. The Computer School also contains My TECHlopedia which is a reference centre for technology

jargon. E.g.

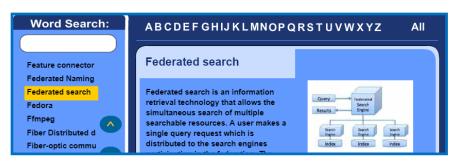

## Tips:

- 1. Tutorials can be printed to use offline.
- 2. There are no assessments- learn at your own pace.
- 3. Click on Dashboard to return to the main page.

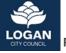